# **APLIKASI PENGOLAHAN DATA SERVICE HANDPHONE PADA ORANGE PHONE SAMARINDA**

#### **Nurika Dwi Lestari**

Manajemen Informatika, STMIK Widya Cipta Dharma Jl. M. Yamin No. 25, Samarinda, 75123 E-mail : dwinurika@gmail.com

### **ABSTRAK**

Aplikasi Pengolahan Data Sevice Handphone Pada Orange Phone Samarinda merupakan sistem yang dibangun untuk proses pengolahan data berupa input data pelanggan, data barang, data jasa, data teknisi, data pendaftaran, data service serta laporannya.

Penelitian ini dilakukan pada Toko Orange Phone yang berlokasi di Kota Samarinda Provinsi Kalimantan Timur Jl. P. Antasari dengan menggunakan metode penelitian yaitu studi pustaka, interview dan observasi.

Pada penelitian ini telah dibuat pengolaha data service handphone pada Toko Orange Phone dengan desain sistem menggunakan *Flow Of Document (FOD), Context Diagram (CD), Data Flow Diagram (DFD) dan Hierarchy Plus Input Process Output (HIPO)*. Aplikasi ini dibangun menggunakan software yaitu bahasa pemrograman *Visual Basic 2012*, database yang digunakan yaitu *Microsoft Access 2007*. Sistem yang dibangun beroperasi pada sistem operasi windows.

*Kata Kunci: Aplikasi*

### **1. PENDAHULUAN**

Perkembangan teknologi informasi saat ini berkembang dengan pesatnya. Keadaan ini menuntut kita untuk memanfaatkan teknologi yang ada untuk mendapatkan informasi yang cepat dan tepat. komputer merupakan alat yang digunakan untuk membantu mempermudah pekerjaan manusia di berbagai aspek bidang kehidupan baik di bidang pendidikan, pemerintahan, medis serta dunia bisnis besar maupun bisnis kecil. Sedangkan informasi dapat diperoleh baik secara manual maupun secara komputerisasi. Saat ini komputerisasi memegang peranan penting dalam suatu langkah kerja yang besar dan rumit. Semakin berkembangnya sistem komputer ini efisiensi dan optimasi kerja suatu perusahaan dapat tercapai.

Orange Phone merupakan tempat yang menyediakan jasa penjualan handphone dan aksesoris serta perbaikan handphone, Orange Phone terletak dijalan Pangeran Antasari No. 2B. Orange Phone sudah memiliki prosedur data mengenai ketersediaan barang, salah satunya barang servis / perbaikan handphone. Dalam melakukan pengolahan data *service* handphone di Orange Phone masih dirasa kurang efektif dan efisien karena dalam melakukan pendataan seperti pendataan *service* dan laporan pendapatan *service* masih menggunakan cara manual untuk membuat nota *service* tersebut.

Dari latar belakang masalah tersebut maka penulis ingin membantu menyelesaikan masalah yang dihadapi Orange Phone dengan membuat suatu Aplikasi Pengolahan Data *Service* handphone pada Orange Phone yang sebelumnya masih kurang optimal.dengan adanya aplikasi pengolahan data *service* ini maka diharapkan dapat mempermudah Orange Phone dalam menyelesaikan suatu pekerjaan dan dengan adanya aplikasi yang saya buat dapat membantu memudahkan pemilik usaha dalam pengambilan keputusan demi kelancaran usaha tersebut.

## **2. RUANG LINGKUP PENELITIAN**

Sesuai Judul Penilitian ini, maka diberikan batasan masalah yaitu sebagai berikut :

- 1. Bersifat single user
- 2. Tahap Inputan Meliputi : data pelanggan, data barang, data jasa, dan data teknisi
- 3. Tahap Proses Meliputi : Proses Pengolahan Data Service
- 4. Tahap Laporan Meliputi : Laporan pendaftaran dan laporan pendapatan service.

Adapun tujuan penilitian yang dilakukan sebagai berikut :

- 1. Membuat Aplikasi Pengolahan Data Service Handphone pada Orange Phone Samarinda dengan menghasilkan data pelanggan, data barang, data jasa, data teknisi dan data service.
- 2. Memberikan kemudahan kepada pegawai dan pimpinan untuk memperoleh informasi.

### **3. BAHAN DAN METODE**

Metode penelitian adalah cara yang digunakan untuk memperoleh dan menganalisis data dalam menyusun surat laporan. Dalam menyusun laporan ini menggunakan metode yang biasa digunakan serta menerapkan pendekatan dan mengamati pada karakteria penelitian umum. Didalam metode penelitian ada beberapa hal yang perlu diperhatikan antara lain

#### **3.1 Penjelasan Bahan**

Adapun pengumpulan data yang digunakan untuk mengumpulkan seluruh data yang diperlukan. Dalam pengumpulan data tersebut di sini menggunakan teknik pengumpulan data yang dilakukan dengan cara study lapangan tersebut terbagi menjadi 3(tiga) cara yaitu :

1. Studi Pustaka

Studi Pustaka merupakan metode penelitian dengan mempelajari literatur yang baik itu berupa buku-buku maupun laporanlaporan teori dari sistem yang dikembangkan, sehingga penulis an laporan tidak menyimpang dari teori-teori yang sebelumnya telah ada dan diakui kebenarannya.

2. Studi Lapangan

Merupakan metode yang digunakan memperoleh data yang digunakan dalam penulisan laporan atau dengan cara berpatisipasi langsung atau pro aktif kelapangan. Metode pengumpulan data dengan studi lapangan ini menjadi terbagi tiga diantaranya yaitu :

a. Wawancara (*interview)*

Yaitu pengumpulan data dengan pertemuan tatap muka dengan responden sekaligus melakukan pertanyaan-pertanyaan secara langsung yang ditujukan sesuai dengan masalah dan tujuan penelitian yang telah

ditetapkan, adapun data yang diperoleh tentang data nilai-nilai siswa.

b. Pengamatan Lapangan (*Observasi)*

Yaitu pengumpulan data yang dilakukan melalui pengamatan pada objek atau sasaran penelitian (*sampling*) sesuai dengan masalah dan tujuan penelitian, dalam hal ini dilakukan pengamatan langsung untuk mendapatkan data secara umum dengan melihat, mengamati dan melihat sistem yang sedang berjalan saat ini, sehingga dapat menghasilkan informasi dan data yang lebih akurat.

#### **3.2 Metode**

Dalam Penelitian ini metode pengembangan sistem yang digunakan dalam Aplikasi Pengolahan Data Service Handphone Pada Orange Phone Samarinda adalah SDLC (*System Development Life Cycle*) yang meliputi analisis sistem (analisis data, analisis kebutuhan, analisis teknologi), desain dan implementasi.

**1. Analisis**

## **a. Analisis Data**

Analisis Data yaitu mengenai data apa saja yang akan diproses baik sebagai masukan ataupun keluaran. Analisis deskriptif, dimana data yang diperoleh dalam bentuk rangkuman berita atau kegiatan maupun tutorial pada *internet*.

### **b. Analisis Kebutuhan**

Analisis Kebutuhan yaitu analisis untuk mengetahui kebutuhan apa saja yang dibutuhkan dalam membuat sebuah aplikasi baik dari segi *software* (perangkat lunak) maupun segi *hardware* (perangkat keras).

### **c. Analisis Teknologi**

Analisis Teknologi menjelaskan tentang teknologi *software* dan *hardware* yang digunakan dalam mendukung penggunaan aplikasi penelitian ini, seperti penggunaan *database Microsoft Access 2007.*

#### **2. Desain**

Desain ini digunakan untuk memberikan gambaran aplikasi yang diusulkan. Ada beberapa tahap dalam desain yaitu :

- 1. *Flow Of Document* (FOD)
- 2. *Data Flow Diagram* (DFD)
- 3. *Hierarchy Plus Input-Process-Output*  (HIPO)

### **3. Implementasi**

Setelah melakukan analisis dan desain, maka dilakukan implentasi yaitu pembangunan sistem, dalam hal ini difokuskan pada pembuatan program. Adapun bagian-bagian yang dibangun dalam sistem ini adalah sebagai berikut :

### **4. Testing**

Melakukan pengujian yang menghasilkan kebenaran program proses pengujian berfokus pada logika internal perangkat lunak memastikan bahwa semua pernyataan sudah diuji dan memastikan apakah hasil yang diinginkan sudah tercapai atau belum. Pada tahap ini akan digunakan metode *Black Box.*

### **4. RANCANGAN SISTEM/APLIKASI**

Setelah melakukan analisis sistem sebelumnya, FOD sistem yang berjalan dijabarkan pada table 1 :

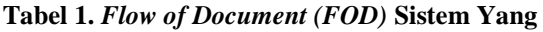

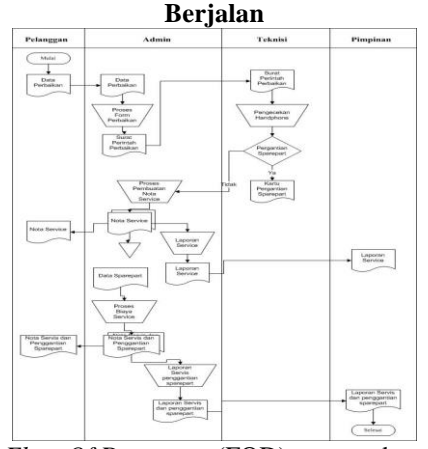

*Flow Of Document* (FOD) *yang* sedang berjalan Dimulai dari Pelanggan memberikan sebuah data diri dan data perbaikan ke bagian Admin agar dapat mengetik dan menyimpan data tersebut menggunakan aplikasi *Excel*. Lalu data diri dan perbaikan pun tersimpan pada computer bagian Admin, lalu menjadi sebuah Nota *Service* yang nantinya akan diproses kebagian teknisi dan akan dicek apakah ada *sparepart* yang harus diganti atau tidak. Proses pun berjalan dengan menggunakan aplikasi *excel,* agar dapat membuat sebuah laporan *service* dan penggantian *sparepart*. Dari hasil analisis sistem sebelumnya dengan perbandingan hasil FOD sistem yang berjalan, maka FOD sistem yang diusulkan dapat dilihat dibawah ini pada table 2 : Dari hasil analisis sistem sebelumnya dengan perbandingan hasil FOD sistem yang berjalan, maka FOD sistem yang diusulkan dapat dilihat dibawah ini pada table 2.

### **Tabel 2.** *Flow of Document (FOD)* **Sistem Yang Diusulkan**

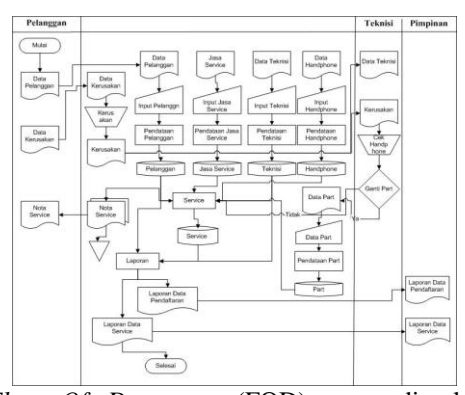

*Flow Of Document* (FOD) *yang* dimulai dari Pelanggan memberikan sebuah data diri pelanggan, ke bagian admin agar dapat di input sebagai data pendaftaran dan menyimpan data menggunakan Aplikasi Pengolahan Data Service Handphone Orange Phone Samarinda. Selanjutnya Input data diri pelanggan pun diproses dan disimpan pada database table yang berlabel Data Pelanggan. Semua data pun diproses dan disimpan pada database tabel yang berlabel data sparepart, data jasa service, data kerusakan, data teknisi hingga tersimpan semua menjadi sebuah laporan. Setelah semua diproses dibagian admin, proses berlanjut hingga menjadi sebuah nota service yang nantinya akan dilanjutkan dengan membuat laporan data pendaftaran dan data pendapatan service.

Tingkat levelisasi pertama DFD adalah *Context Diagram* (CD), yang dapat dilihat pada gambar 1 :

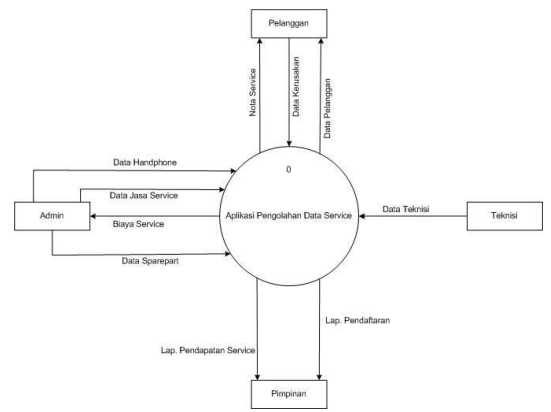

## **Gambar 1.** *Context Diagram* **(CD)**

Aplikasi Pengolahan Data Service Handphone Pada Orange Phone Samarinda terdiri dari 4 *entitas,* yaitu Admin, Pelanggan, Teknisi dan Pimpinan. *Entitas* pelanggan memberikan data pendaftaran, teknisi menyerahkan data teknisi dan data penggantian *sparepart* untuk diproses didalam sistem serta *entitas*  Admin memberikan data jenis *service*, data *sparepart* dan data *handphone* untuk diproses didalam sistem. Dari semua data yang telah di *input* tersebut, pelanggan mendapat nota *service* dan admin memperoleh biaya *service* yang diberikan kepada pelanggan dalam bentuk nota *service.* Semua data yang telah diproses tersebut diserahkan kepada pimpinan dalam bentuk laporan pendaftaran dan laporan pendapatan *service.*

*Data Flow Diagram* (DFD) *level 0* dapat dilihat pada gambar 2 :

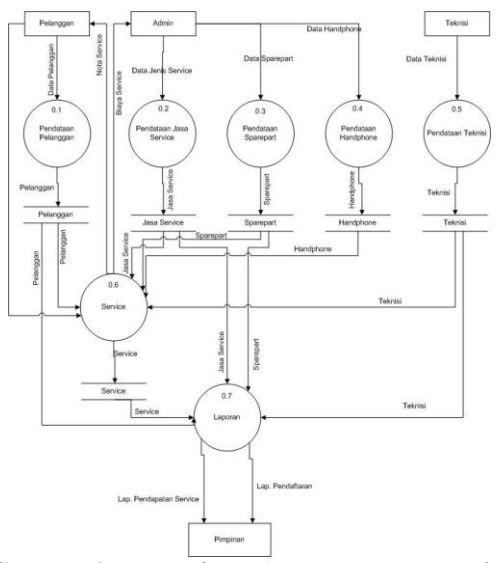

### **Gambar 2.** *Data Flow Diagram (DFD) Level 0*

DFD *level* 0 dimulai dengan *entitas* pelanggan, admin dan teknisi menyerahkan data untuk di proses didalam sistem. Data yang di input mulai dari data pelanggan, data kerusakan, data jasa, data *service* dan data *sparepart*. Dari semua data yang telah di input tersebut, diproses kembali menjadi database *service* dan selanjutnya diproses menjadi laporan yang terdiri dari laporan pendaftaran dan laporan pendapatan *service.*

*Data Flow Diagram* (DFD) *level 1* dapat dilihat pada gambar 3 :

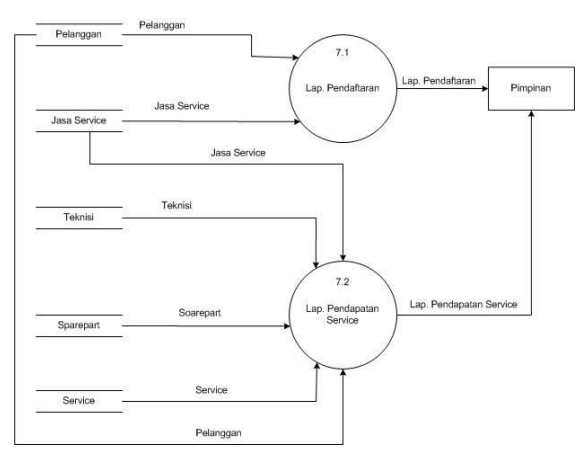

### **Gambar 3.** *Data Flow Diagram* **(DFD)** *Level 1* Pada gambar 3.

Berdasakan penjelasan *Data Flow Diagram Level 0*  diatas, berikut penjelasan *Data Flow Diagram Level 1.* Data Pendaftaran yang ada di pelanggan diproses menjadi laporan pendaftaran, sedangkan data jasa *service*, *sparepart,* dan teknisi diproses ke laporan pendapatan *service*. Semua laporan tersebut diserahkan kepada pimpinan.

*Hierarchy Input Process Output (HIPO)* dapat dilihat pada gambar 4 :

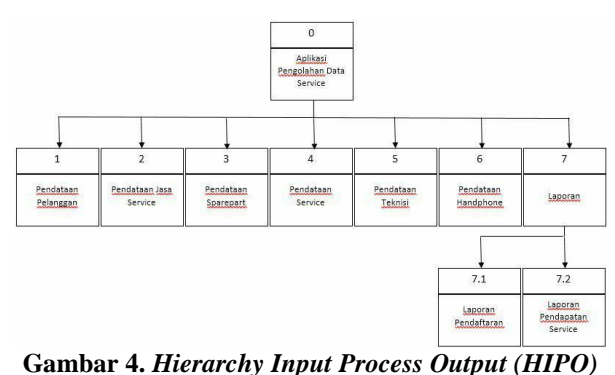

Dari gambar 4 di atas dapat terlihat bahwa Aplikasi Pengolahan Data Service Handphone Pada Orange Phone Samarinda yang terdiri dari 5 (lima) proses utama yaitu tabel-tabel hierarchy Pendataan Pelanggan, Pendataan Jasa Service, Pendataan Sparepart, Pendataan Service, Pendataan Teknisi, Pendataan Handphone dan Laporan. Pada proses Laporan terdapat 3 (tiga) proses yang terdiri dari Laporan Pendaftaran dan Laporan Pendapatan Service.

#### **5. IMPLEMENTASI**

Implementasi merupakan tahap pelaksanaan dari tahap perancangan dimana rancangan yang ada dibuat menjadi sebuah sistem yang nyata dan bisa digunakan.

### **a. Form Login**

Tampilan ini merupakan Tampilan utama pada saat admin masuk kedalam sistem Pengolahan Data *Service*. Dalam tampilan input login ini terdapat 3 (tiga) tombol command, yaitu tombol login, batal dan tutup.

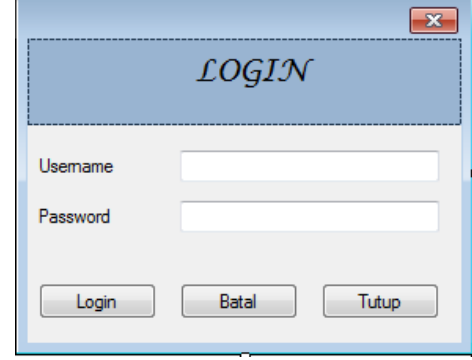

# **Gambar 5. Form Login**

**b. Tampilan Menu Utama Aplikasi** Tampilan menu utama dari aplikasi ini dibuat secara *user friendly* dengan 7 (tujuh) page tabcontrol utama yaitu berupa Pelanggan, Barang, Jasa, Teknisi, Transaksi Pendaftaran, Transaksi Service, Laporan Pendaftaran, Laporan Service, About dan keluar. Selengkapnya dapat dilihat pada gambar 6. berikut ini :

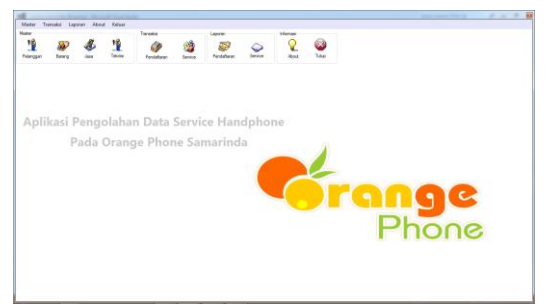

### **Gambar 6. Tampilan Menu Utama c. Form Input Data Pelanggan**

Pada gambar 7 ini merupakan proses pemasukkan data pelanggan yang dilakukan dengan input data pelanggan yang berupa kode pelanggan, nama pelanggan, alamat pelanggan dan no.telp pelanggan. Dalam tampilan input data ini terdapat 6 (enam) tombol command yaitu tombol tambah, simpan, ubah, batal, hapus dan tutup.

Jika pengguna menekan tombol tambah maka pengguna dapat menginputkan data yang baru. Jika pengguna menekan tombol simpan maka data pelanggan yang telah di input akan tersimpan. Jika pengguna menekan tombol ubah maka kesalahan data pelanggan yang telah di input dapat diperbaiki. Jika pengguna menekan tombol batal maka data yang di input akan dibatalkan. Jika pengguna menekan tombol hapus maka data pelanggan yang salah dapat dihapus. Jika pengguna menekan tombol tutup, maka proses program akan kembali ke menu utama.

|       |                       |                 |                   |                   | l-83 |
|-------|-----------------------|-----------------|-------------------|-------------------|------|
| Input |                       |                 |                   |                   |      |
|       | Kode Pelanggan:       | P001            |                   |                   |      |
|       | Nama Pelanggan:       | Rashi           |                   |                   |      |
|       | Alamat Pelanggan:     | Jl. St Sulaiman |                   |                   |      |
|       | No Telp:              | 0863554725      |                   |                   |      |
|       |                       |                 |                   |                   |      |
|       | Tambah<br><b>Ubah</b> | Simpan          |                   |                   |      |
|       | <b>Batal</b><br>Hapus | Tutup           |                   |                   |      |
|       | Kode_pelanggan        | Nama_pelanggan  | Alamat_pelanggan  | Telepon_pelanggan |      |
| Þ     | P001                  | Rashi           | JI. St Sulaiman   | 0863554725        |      |
|       | P002                  | Wiwik           | JI. Merdeka 5     | 0811525552        |      |
|       | P003                  | Fany            | JI. Pasundan      | 0835634656        |      |
|       | P004                  | Meme            | JI. Kusuma Bangsa | 0853653354        |      |
|       | <b>P005</b>           | Sisi            | JL Juanda         | 0812446525        | Ξ    |

**Gambar 7. Tampilan Input Data Pelanggan d. Form Input Data Barang**

Pada gambar 8 ini merupakan proses pemasukkan data barang yang dilakukan dengan input data barang yang berupa kode barang, nama barang, harga barang, satuan dan stok. Dalam tampilan input data ini terdapat 6 (enam) tombol command yaitu tombol tambah, simpan, ubah, batal, hapus dan tutup.

Jika pengguna menekan tombol tambah maka pengguna dapat menginputkan data yang baru. Jika pengguna menekan tombol simpan maka data barang yang telah di input akan tersimpan. Jika pengguna menekan tombol ubah maka kesalahan data barang yang telah di input dapat

diperbaiki. Jika pengguna menekan tombol batal maka data yang di input akan dibatalkan. Jika pengguna menekan tombol hapus maka data barang yang salah dapat dihapus. Jika pengguna menekan tombol tutup, maka program akan kembali ke menu utama.

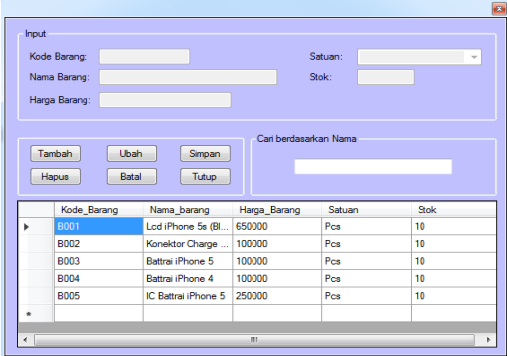

### **Gambar 8. Tampilan Input Data Barang e. Form Input Data Teknisi**

Pada gambar 9 ini merupakan proses pemasukkan data teknisi yang dilakukan dengan input data teknisi yang berupa kode teknisi, nama teknisi, alamat teknisi, no.telp teknisi. Dalam tampilan input data ini terdapat 6 (enam) tombol command yaitu tombol tambah, simpan, ubah, batal, hapus dan kembali.

Jika pengguna menekan tombol tambah maka pengguna dapat menginputkan data yang baru. Jika pengguna menekan tombol simpan maka data teknisi yang telah di input akan tersimpan. Jika pengguna menekan tombol ubah maka kesalahan data teknisi yang telah di input dapat diperbaiki. Jika pengguna menekan tombol batal maka data yang di input akan dibatalkan. Jika pengguna menekan tombol hapus maka data teknisi yang salah dapat dihapus. Jika pengguna menekan tombol tutup, maka proses program akan kembali ke menu utama.

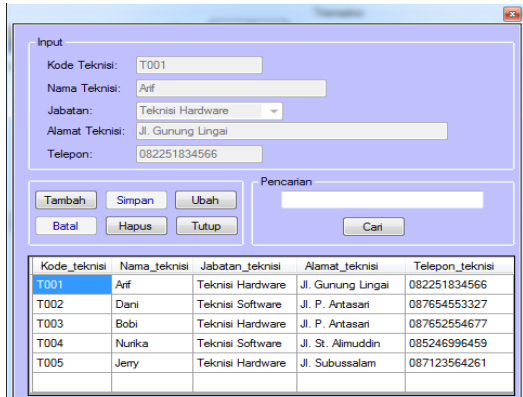

#### **Gambar 9. Tampilan Input Data Teknisi f. Form Proses Data Jasa**

Pada gambar 10 ini merupakan proses pemasukkan data jasa yang dilakukan dengan input data jasa yang berupa kode jasa, nama jasa dan harga jasa. Dalam tampilan input data ini terdapat 6 (enam) tombol command yaitu

tombol tambah, simpan, ubah, batal, hapus dan tutup.

Jika pengguna menekan tombol tambah maka pengguna dapat menginputkan data yang baru. Jika pengguna menekan tombol simpan maka data jasa yang telah di input akan tersimpan. Jika pengguna menekan tombol ubah maka kesalahan data jasa yang telah di input dapat diperbaiki. Jika pengguna menekan tombol batal maka data yang di input akan dibatalkan. Jika pengguna menekan tombol hapus maka data jasa yang salah dapat dihapus. Jika pengguna menekan tombol kembali, maka proses program akan kembali ke menu utama.

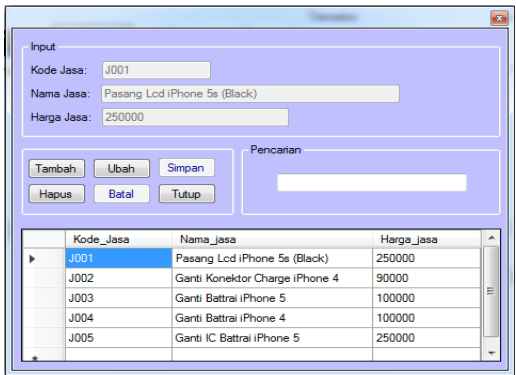

**Gambar 10. Tampilan Input Data Jasa g. Form Input Data Pendaftaran**

Pada gambar 11 ini merupakan proses pemasukkan data pendaftaran yang dilakukan dengan input yang berupa kode nomor faktur, imei handphone, nama pelanggan dan kerusakannya. Dalam tampilan input data ini terdapat 3 tombol command yaitu simpan, hapus dan batal. Textbox nomor sudah langsung terisi dengan nomor otomatis, setelah data di input pengguna dapat menekan tombol simpan dan data otomatis tersimpan dan bisa dicetak menjadi nota pendaftaran.

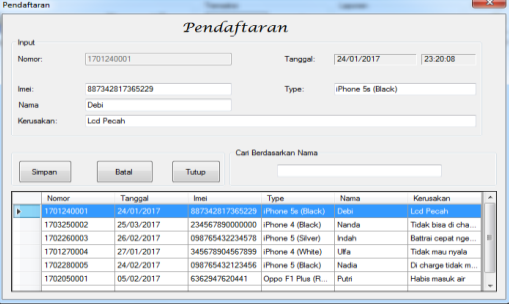

## **Gambar 11. Tampilan Proses Data Pendaftaran**

**h. Form Input Data** *Service* Pada gambar 12 ini merupakan proses pemasukkan data *service* yang dilakukan dengan input yang berupa kode nomor faktur dan otomatis akan keluar data imei handphone, nama pelanggan, kerusakan, nama barang dan nama jasa serta biaya yang harus dibayar. Dalam tampilan input data ini terdapat 3 tombol command yaitu cetak, batal, tutup. Setelah data

di input pengguna dapat menekan tombol cetak dan otomatis data akan langsung tersimpan dan sudah bisa di cetak menjadi sebuah nota service.

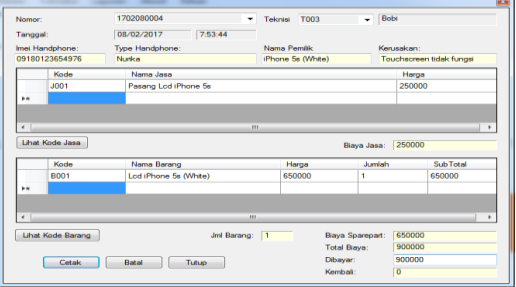

**Gambar 12. Tampilan Input Data** *Service*

### **i. Tampilan Laporan Data Pendaftaran**

Pada gambar 13 ini merupakan cetak laporan pendaftaran dari form input data pendaftaran. Tampilan datanya meliputi nama, nomor faktur, tanggal pendaftaran, imei handphone, type handphone, kerusakannya serta tangal di print nya laporan pendaftaran

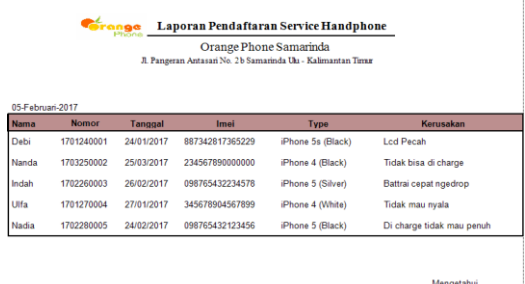

### **Gambar 13. Tampilan Laporan Data Pendaftaran**

### **j. Tampilan Laporan Data Service**

Pada gambar 14 ini merupakan cetak laporan pendapatan *service* dari form input data *service*. Tampilan datanya meliputi nomor faktur, tanggal, nama pelanggan, nama teknisi, biaya jasa, biaya barang dan total keseluruhan.

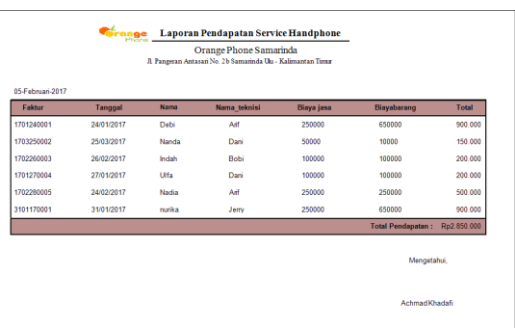

### **Gambar 14. Tampilan Laporan Data Service k. Tampilan Nota Pendaftaran**

Pada gambar 15 ini merupakan cetak nota pendaftaran dari form input data pendaftaran. Tampilan datanya meliputi nomor faktur,

tanggal, imei, type handphone, nama pelanggan dan kerusakan

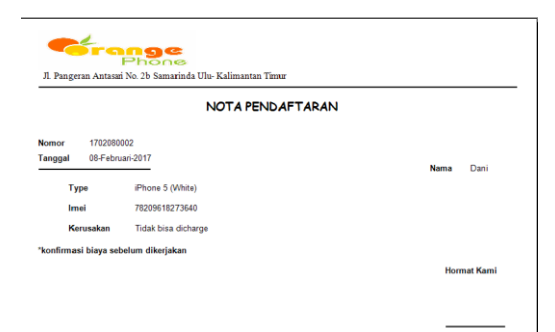

#### **Gambar 15. Tampilan Nota Pendaftaran l. Tampilan Nota** *Service*

Pada gambar 15 ini merupakan cetak nota *service* dari form input data *service.* Tampilan datanya meliputi nomor faktur, kode dan nama teknisi, kode jasa, nama jasa, harga jasa, kode barang, nama barang, harga jual, jumlah item, total, pembayaran dan kembalian

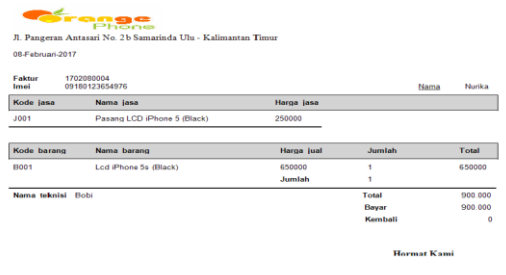

### **6. KESIMPULAN**

Berdasarkan uraian masing-masing bab dan hasil pembahasan penelitian KKP ini, maka penulis dapat mengambil kesimpulan berikut ini :

- 1. Dengan adanya Aplikasi Pengolahan Data *Service Handphone* Pada Orange Phone Samarinda ini, maka dapat mempermudah Bagian Admin dalam melakukan pendataan *service* seperti nota *service*  serta membuat laporan pendapatan service setiap bulannya.
- 2. Proses pembuatan nota yang sebelumnya masih dilakukan secara manual, dengan adanya aplikasi ini proses pembuatan nota dan laporan dapat langsung dicetak dengan memilih form yang mana yang ingin dibuat laporannya.

## **7. SARAN**

Adapun saran-saran yang dapat dikemukakan yaitu sebagai berikut :

- 1. Sistem dapat dikembangkan lebih baik lagi dengan ditambahkan fitur-fitur yang dapat memudahkan bagian Admin untuk menginput. Misalnya fitur import dan export data.
- 2. Aplikasi Pengolahan Data Service juga dapat dibangun dengan menggunakan bahasa pemrograman lain, misalnya bahasa pemrograman Delphi dan web, agar aplikasi dapat lebih berkembang.

### **8. DAFTAR PUSTAKA**

Jogiyanto, Hartono. 2007. Analisis dan Desain Sistem Informasi, Edisi III. Yogyakarta : Andi.

Salahuddin, M dan Rosa, A.S. 2011. Modul Pembelajaran Rekayasa Perangkat Lunak (Terstruktur dan Berorientasi Objek). Bandung : Modula.

Ahmadi, Abu. 2013. Psikologi Belajar. Jakarta : Rineka Cipta.

Alif, S. I. 2008. Sekolah Atlet Nasional. Laporan Tugas Akhir – Jurusan Desain Interior. Institut Teknologi Bandung. Bandung.

Madcoms, 2008. Microsoft Visual Basic 6.0 Untuk Pemula. Penerbit Andi, Jakarta.

Dhanta, Rizky. 2009. Pengantar Ilmu Komputer. Surabaya: Indah.

Kristanto, Andri. 2007. Perancangan Sistem Informasi dan Aplikasinya. Penerbit Gava Media. Klaten.

Turban, Efraim & Linda Volonino. 2010. Information Technology for Management. Edisi Ketujuh. Asia: John Willey & Sons.

Koswara, Eko. 2011. Visual Basic 6 Beginner Guide. Yogyakarta: Mediakom.

Kusrini. 2007. Konsep dan Aplikasi Sistem Pendukung Keputusan. Penerbit Andi, Yogyakarta.

Sunyoto, Andi. 2007. Pemrograman Database dengan Visual Basic dan Microsoft SQL 2000. Yogyakarta: Andi Offset.

# **DAFTAR NAMA DOSEN STMIK WIDYA CIPTA DHARMA**

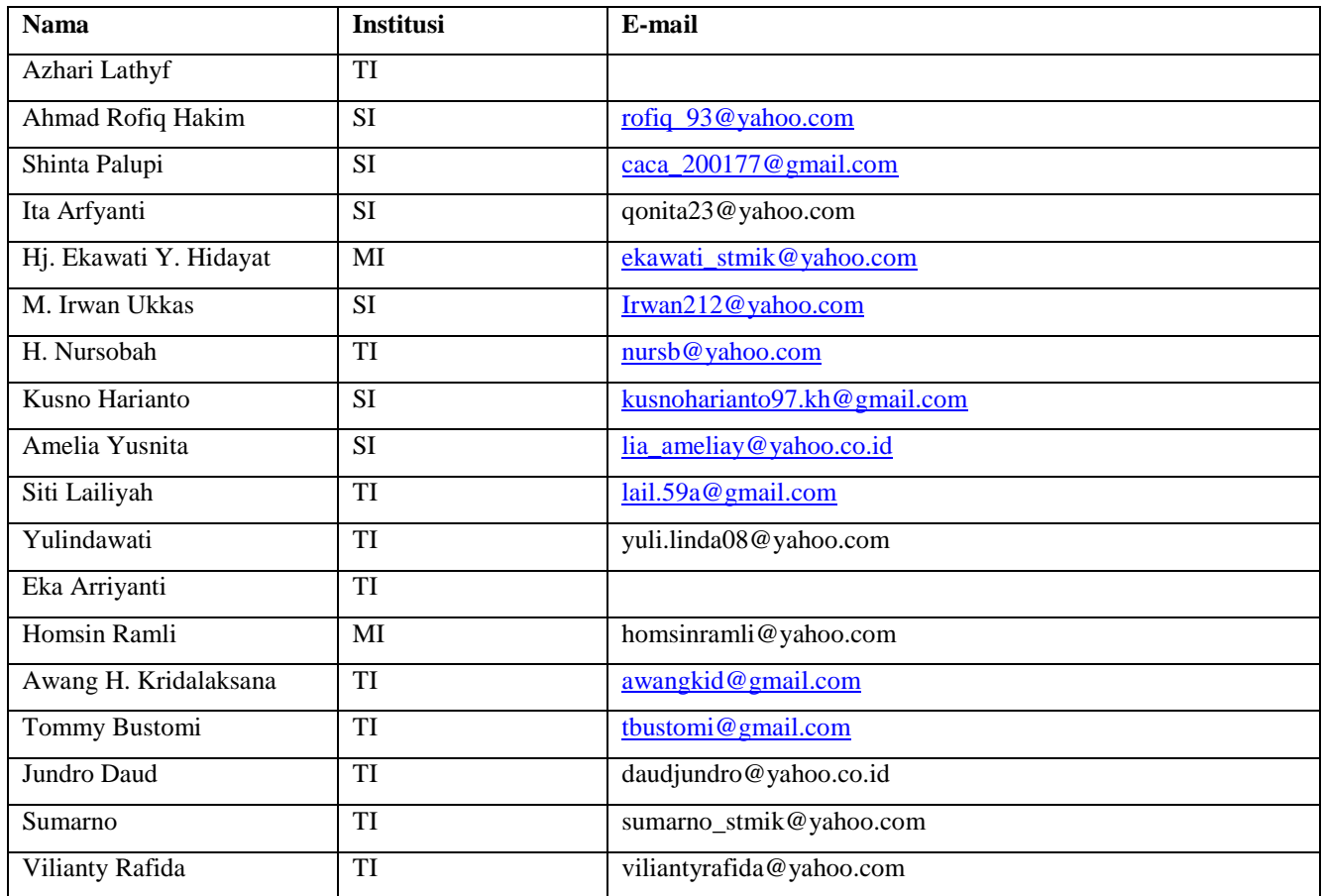

# **DATA Kampus:**

STMIK Widya Cipta Dharma Jl. M. Yamin No. 25, Samarinda, 75123